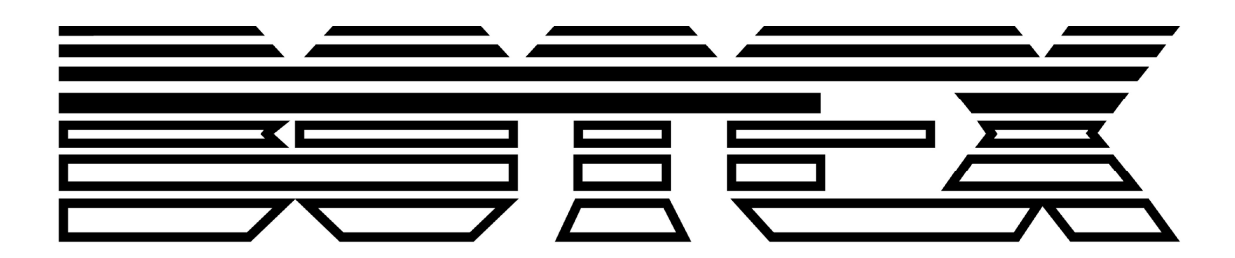

Bedienungsanleitung

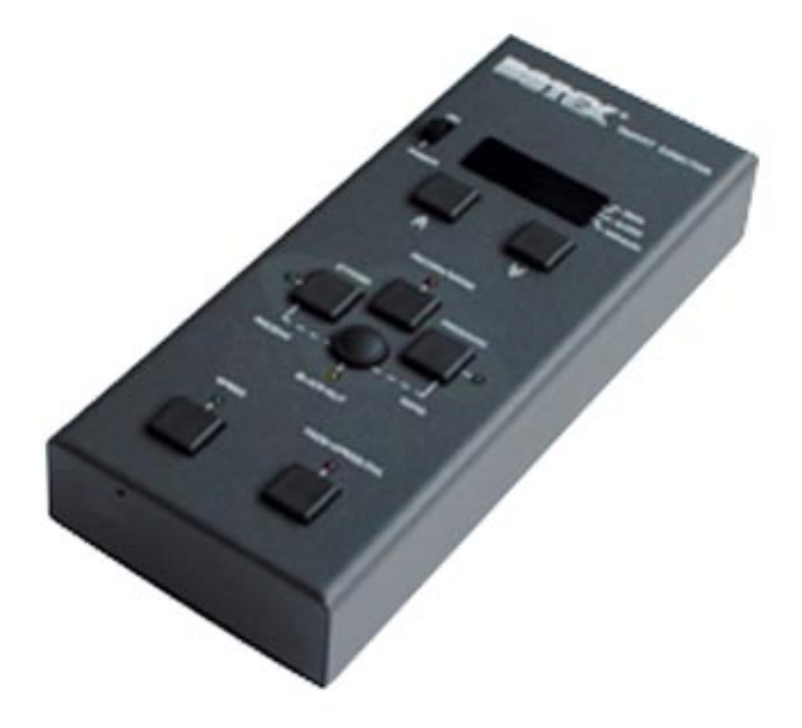

# **DMX RECORDER**

# $SD-10$

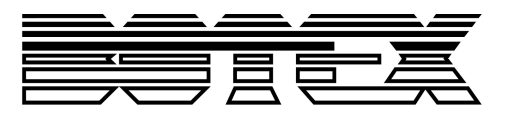

# Inhaltsverzeichnis

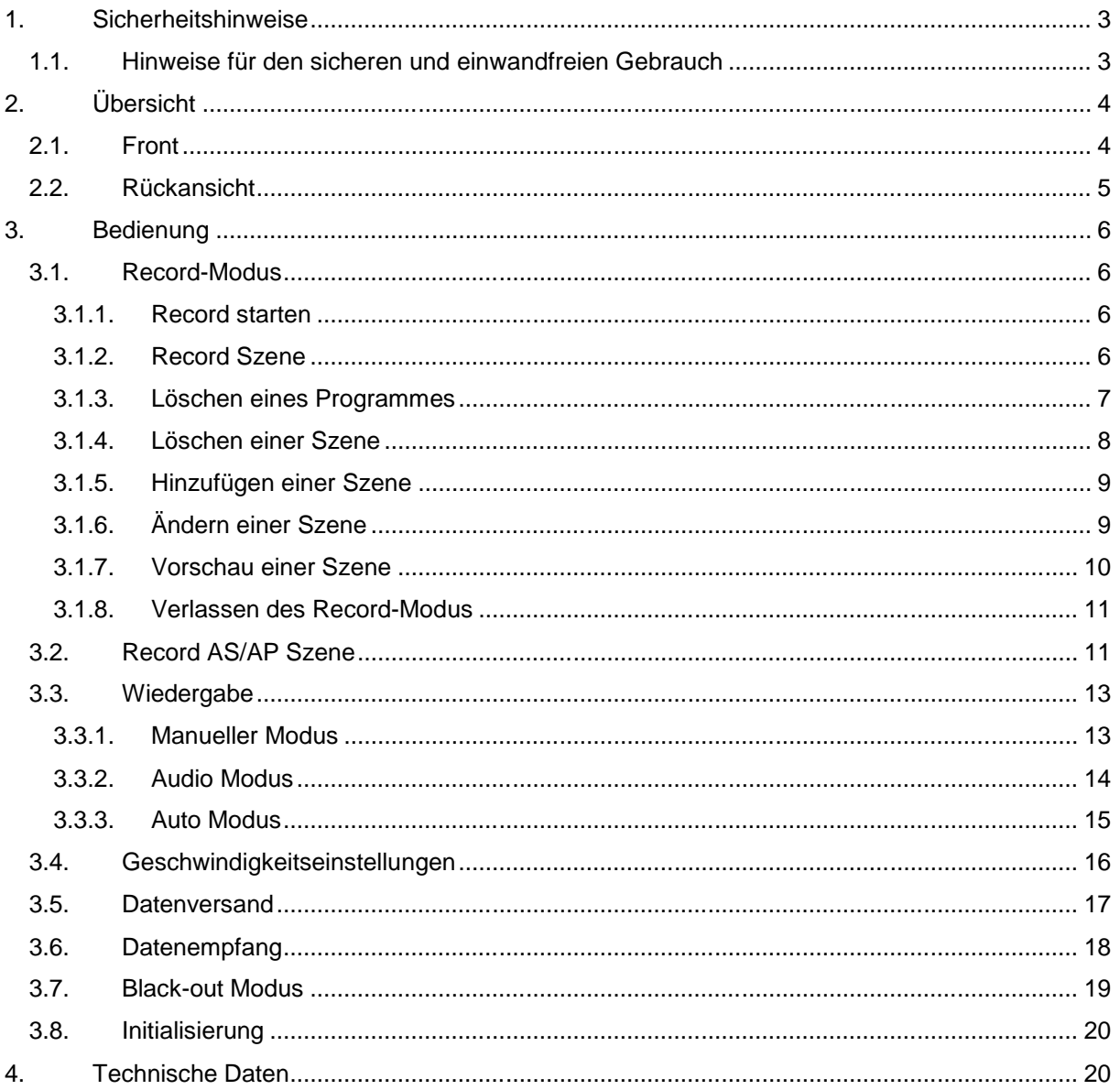

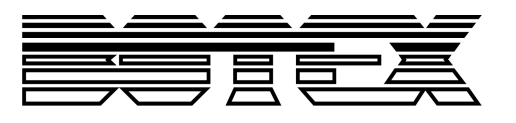

# **1. Sicherheitshinweise**

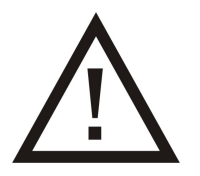

- Dieses Gerät ist nur für die Anwendung in geschlossenen Räumen (nicht im Freien) erlaubt.
- Bei manuellen Veränderungen am Gerät, erlöscht der Garantieanspruch,
- Nur von ausgebildeten Fachkräften reparieren lassen.
- Benutzen Sie nur Sicherungen desselben Typs und nur Originalteile als Ersatzteile.
- Um Feuer und Stromschläge zu verhindern, schützen Sie das Gerät vor Regen und Feuchtigkeit.
- Ziehen Sie den Netzstecker bevor Sie das Gehäuse öffnen.

#### **1.1. Hinweise für den sicheren und einwandfreien Gebrauch**

#### **Vorsicht bei Hitze und extremen Temperaturen!**

Stellen Sie das Gerät an einem Ort auf, wo es keinen extremen Temperaturen, Feuchtigkeit oder Staub ausgesetzt ist. Betreiben Sie das Gerät nur in einer Umgebungstemperatur zwischen 5°C (40°F) - 30°C (100°F). Setzen Sie das Gerät nicht direkter Sonneneinstrahlung oder Wärmequellen aus.

#### **Schützen Sie das Gerät vor Feuchtigkeit, Wasser und Staub!**

Das Gerät sollte nur an Orten aufgestellt werden, an denen keine hohe Luftfeuchtigkeit herrscht. Stellen Sie keine Flüssigkeiten auf oder in die Nähe des Gerätes.

#### **Stellen Sie das Gerät immer auf festen Untergrund!**

Stellen Sie das Gerät auf einen festen Untergrund, um Vibrationen zu vermeiden.

#### **Benutzen Sie keine chemischen Mittel zur Reinigung!**

Metallteile können mit einem feuchten Tuch gereinigt werden. Bevor Sie das Gerät säubern, ziehen Sie immer den Netzstecker!

#### **Wenn das Gerät nicht richtig funktioniert!**

Der Benutzer sollte nicht versuchen, das Gerät eigenständig zu warten. Alle Reparaturen und Servicearbeiten sollten von einem qualifizierten Techniker durchgeführt werden.

#### **Gehen Sie sorgsam mit dem Netzkabel um!**

Ziehen Sie niemals am Netzkabel um das Gerät vom Strom zu trennen! Wenn Sie das Gerät über einen längeren Zeitraum nicht benutzen, ziehen Sie den Stecker des Netzkabels aus der Dose.

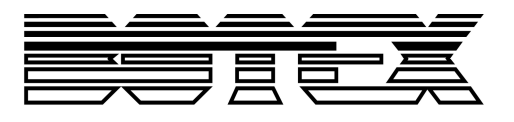

# **2. Übersicht**

#### **2.1. Front**

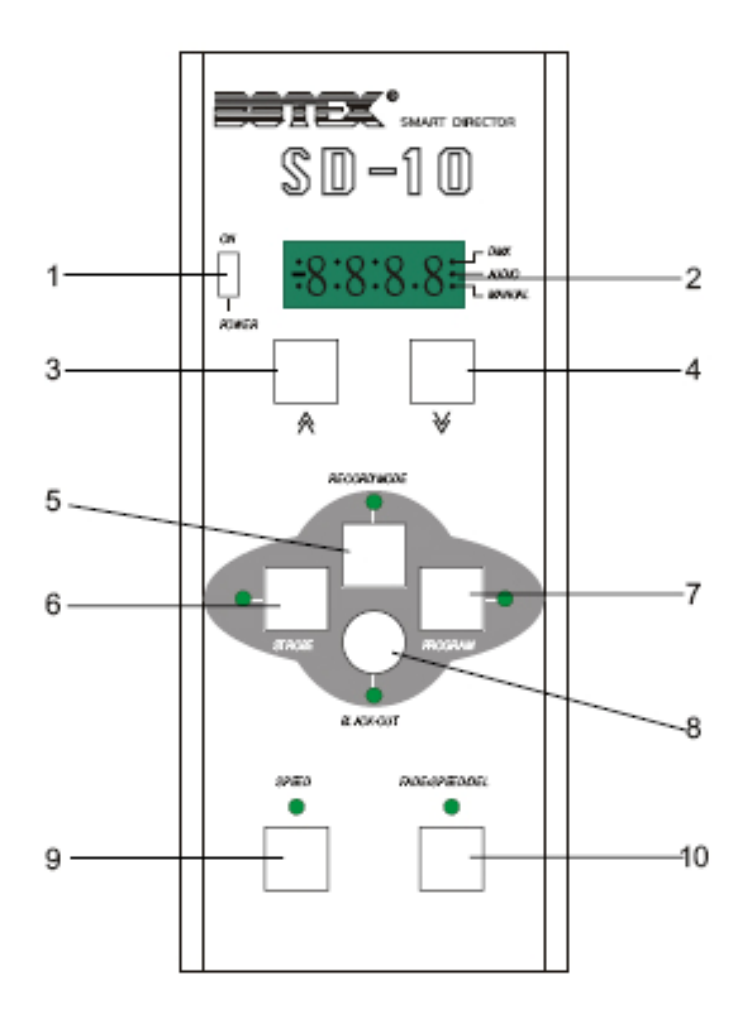

- 1. Power
- 2. Display
- 3. Up-Taste
- 4. Down-Taste
- 5. Record/Mode-Taste
- 6. Strobe-Taste
- 7. Programm-Taste
- 8. Black-out-Taste
- 9. Speed-Taste
- 10. Fade/Speed/Del-Taste

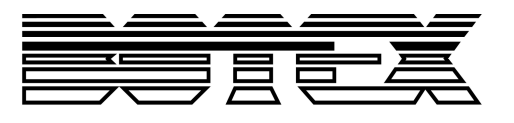

#### **2.2. Rückansicht**

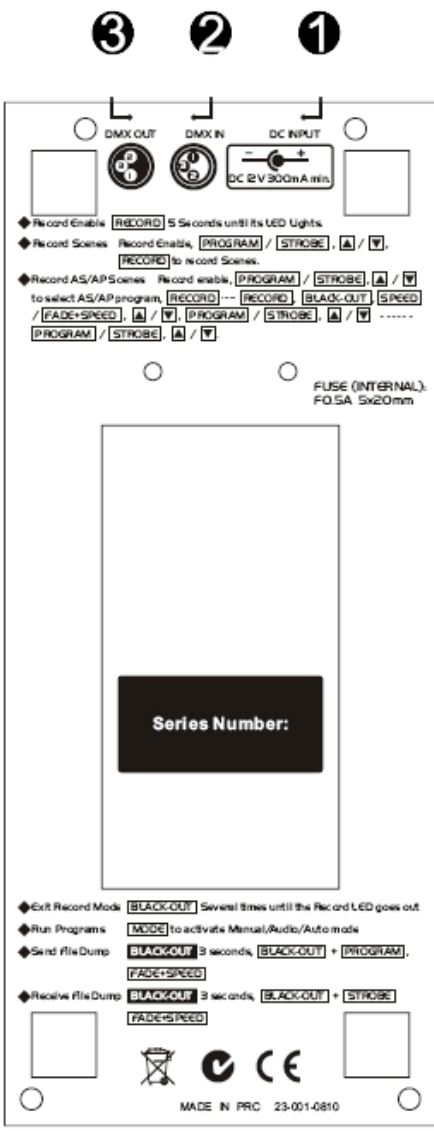

∽

- 1. DC Input DC 12V300mA min.
- 2. DMX In
- 3. DMX Out

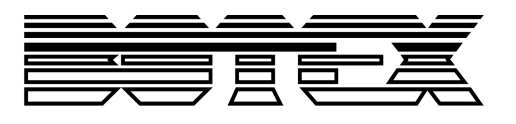

# **3. Bedienung**

- **3.1. Record-Modus**
- **3.1.1. Record starten**

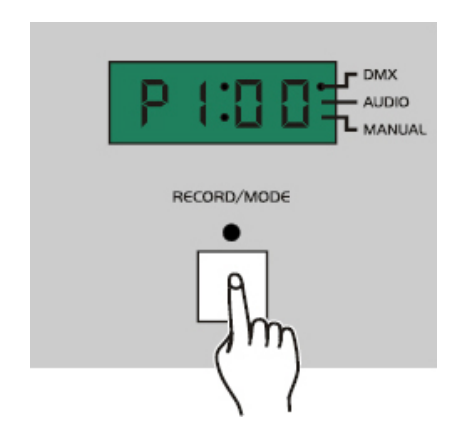

Halten Sie die Record-Taste 5 Sekunden gedrückt. Sobald die LED aufleuchtet, ist der Record Modus eingeschaltet. Das Display zeigt das Programm und seine letzte Szene an.

Die DMX LED leuchtet auf, wenn das DMX Signal vorhanden ist.

#### **3.1.2. Record Szene**

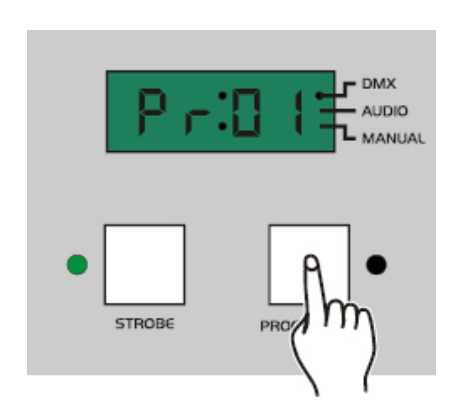

- 1. Record starten
- 2. Drücken Sie die Programm- oder Strobe Taste um Chaser oder Strobe- Programm auszuwählen. Die entsprechende LED leuchtet auf und zeigt Ihre Auswahl an.

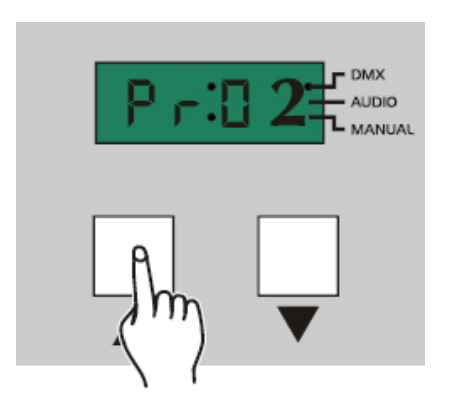

3. Drücken Sie die Up oder Down Taste, um das gewünschte Programm zu wählen. Sie können zwischen 9 Chaser und 9 Strobe Programmen wählen.

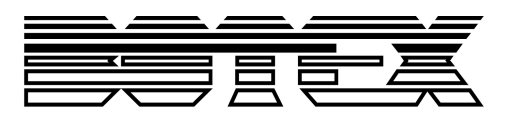

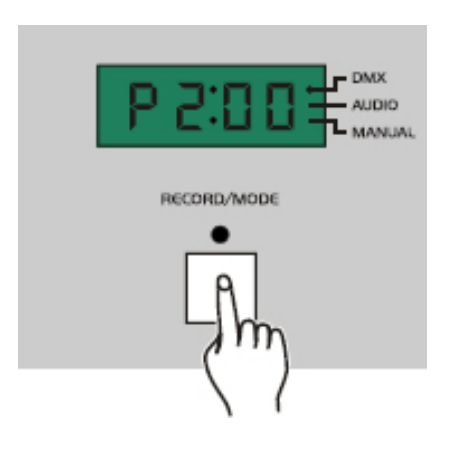

- 4. Drücken Sie die Record-Taste, um eine Szene aufzunehmen. Erstellen Sie nun eine Szene an Ihrem DMX Controller. Möchten Sie diese Szene aufnehmen, drücken Sie die Record-Taste an Ihrem SD-10. Sobald alle LED´s aufleuchten, ist die Szene gespeichert.
- 5. Sie können bis zu 48 Szenen speichern

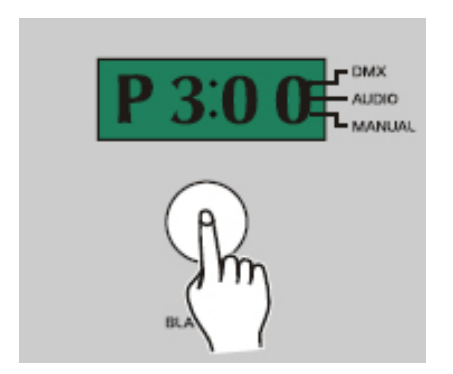

6. Drücken Sie die Black-out-Taste, bis die Record LED´s ausgehen. Dadurch ist die Aufnahme beendet.

#### **3.1.3. Löschen eines Programmes**

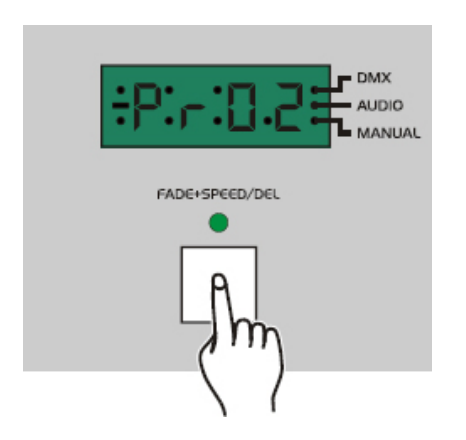

- 1. Wiederholen Sie die Schritte 2 und 3 von 3.1.2, um das Programm, welches Sie löschen wollen auszuwählen.
- 2. Drücken Sie die Del-Taste, um das ausgewählte Programm zu löschen.

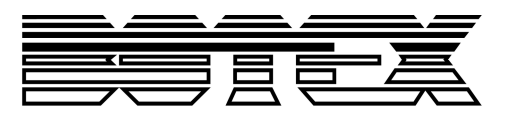

#### **3.1.4. Löschen einer Szene**

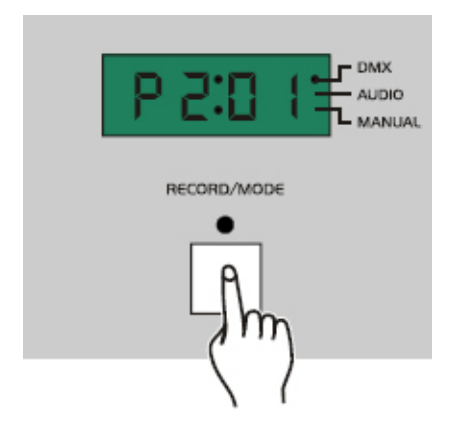

- 1. Wiederholen Sie die Schritte 2 und 3 von 3.1.2, um das Programm auszuwählen, welches die Szene beinhaltet, die Sie löschen möchten.
- 2. Drücken Sie die Record-Taste

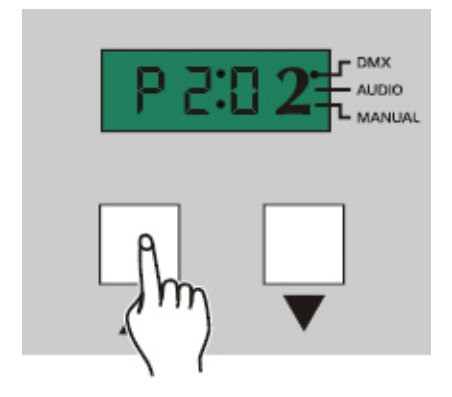

3. Drücken Sie die Up oder Down-Taste, um die Szene auszuwählen, die Sie löschen möchten

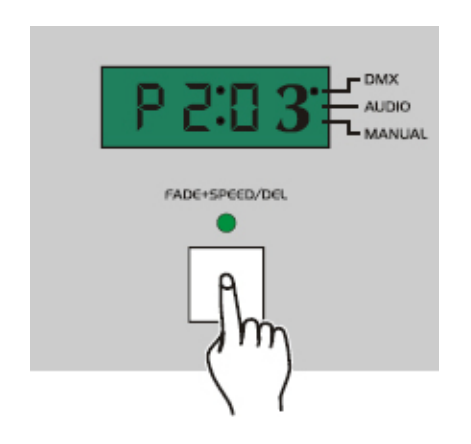

4. Drücken Sie die Del-Taste, um die ausgewählte Szene zu löschen.

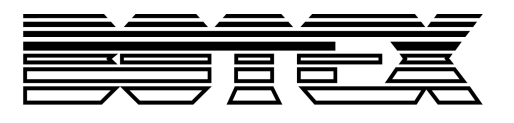

#### **3.1.5. Hinzufügen einer Szene**

Bitte beachten: Es müssen vorab Szenen gespeichert worden sein und das Programm muss aus weniger als 48 Szenen bestehen.

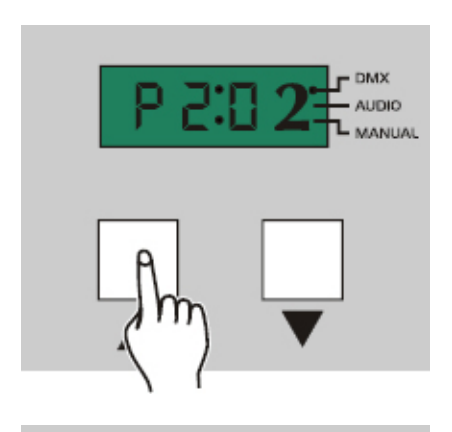

RECORD/MODE

- 1. Wiederholen Sie die Schritte 1-3 von 3.1.4
- 2. Drücken Sie die Up oder Down Taste, um die Szene auszuwählen, bei der Sie eine weitere hinzufügen möchten.
- 3. Erstellen Sie an Ihrem DMX Controller eine neue Szene. Drücken Sie die Record-Taste. Dadurch haben Sie die Szene dem Programm hinzugefügt.

# **3.1.6. Ändern einer Szene**

Bitte beachten: Das Programm muss 48 Szene beinhalten.

**DMX AUDIO** 

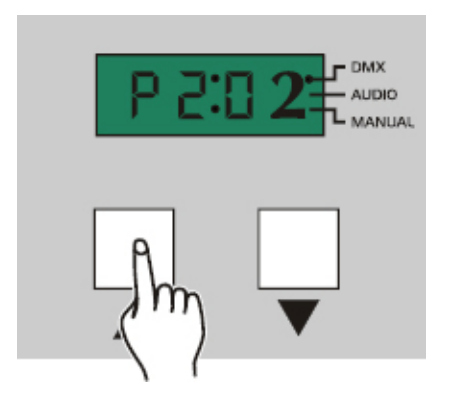

- 1. Wiederholen Sie die Schritte 1-3 von 3.1.4
- 2. Drücken Sie die Up oder Down-Taste, um die Szene auszuwählen, die Sie ändern wollen.

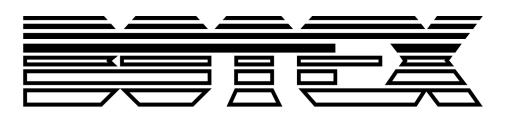

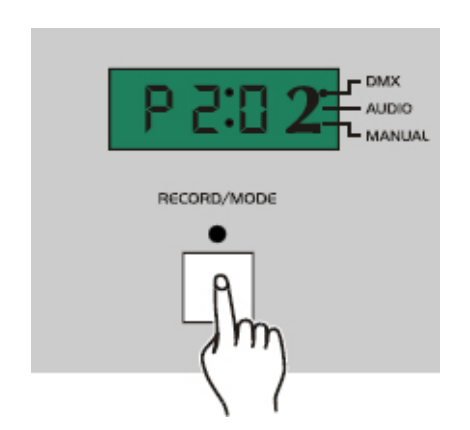

3. Erstellen Sie an Ihrem DMX Controller eine neue Szene. Drücken Sie die Record-Taste, um die Szene zu ändern. Dadurch ist die alte Szene durch die neue ersetzt worden.

# **3.1.7. Vorschau einer Szene**

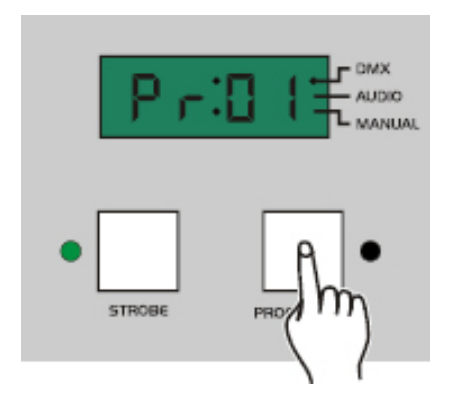

- 1. Wiederholen Sie die Schritte 1-3 von 3.1.4
- 2. Drücken Sie die Strobe oder Programm Taste. Das Leuchten der LED neben der Taste zeigt Ihnen Ihre Auswahl an.

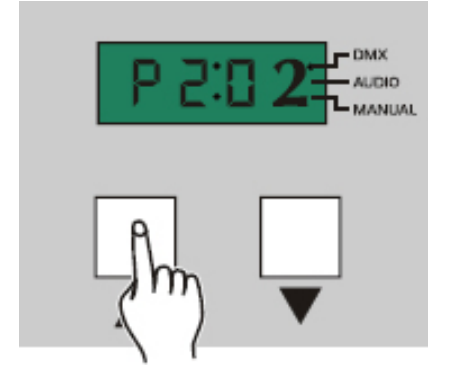

- 3. Drücken Sie die Up oder Down-Taste, um die gewünschte Szene auszuwählen.
- 4. Drücken Sie die Programm oder Strobe-Taste, um den Modus wieder zu verlassen.

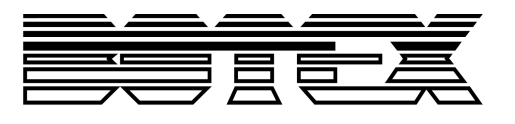

#### **3.1.8. Verlassen des Record-Modus**

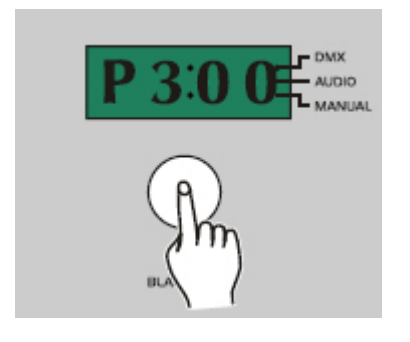

Drücken Sie die Black-out-Taste, um den Record-Modus zu verlassen.

# **3.2. Record AS/AP Szene**

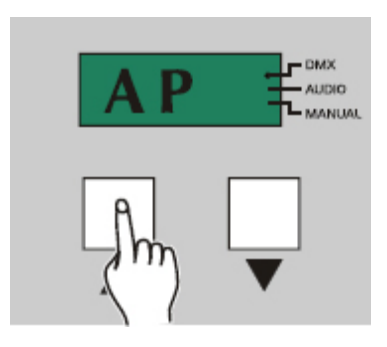

- 1. Record starten
- 2. Drücken Sie die Up oder Down-Taste, um zwischen AS und AP zu wählen (AS für Strobe-Programm, AP für Chase-Programm)

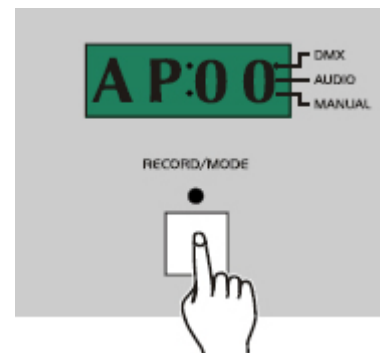

3. Drücken Sie die Record-Taste

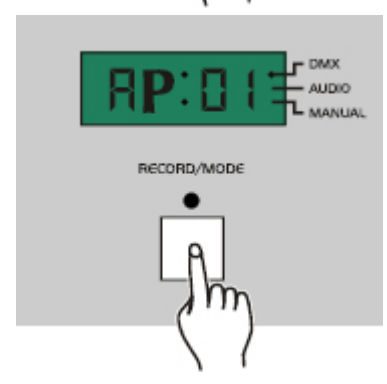

4. Erstellen Sie eine Szene an Ihrem DMX Controller. Drücken Sie die Record-Taste. Das Leuchten der LED zeigt, dass Sie eine Szene aufgenommen haben.

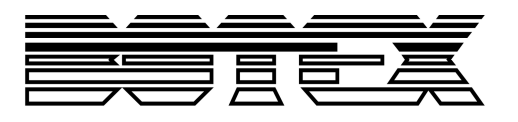

5. Fahren Sie weiter fort Szenen aufzunehmen, bis Sie ein gewünschtes Programm haben. Sie können max. 60 Szenen in diesem AP/AS Programm aufzeichnen

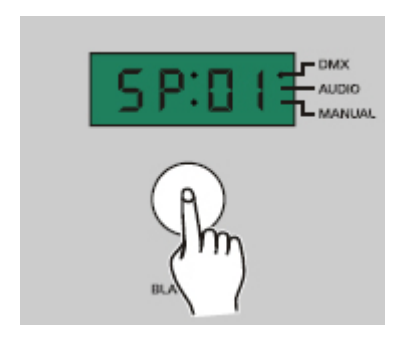

6. Drücken Sie die Black-out-Taste: Das Display zeigt nun "SP01" an. Nun können Sie die Beat-Zeit oder Fade-Zeit des ersten Schritts der ersten Szene einstellen.

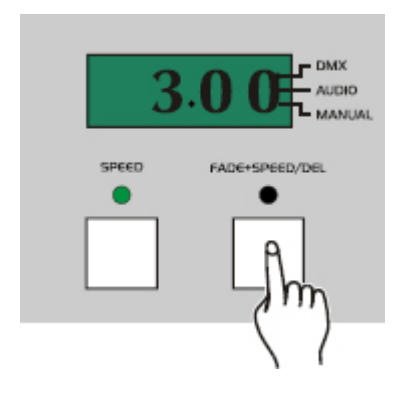

7. Drücken Sie die Speed-Taste, um die Geschwindigkeit der Szene einzustellen. Drücken Sie die Fade+Speed Taste, um die Geschwindigkeit zu regeln.

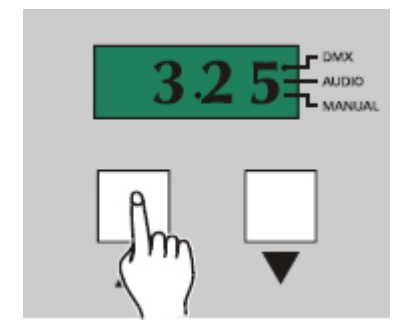

8. Drücken Sie die Up/Down-Taste um die Beat- oder Fade-Zeit des aktuellen Schritts einzustellen.

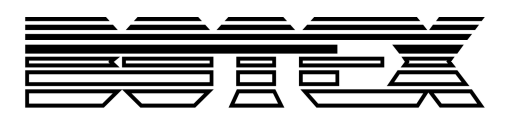

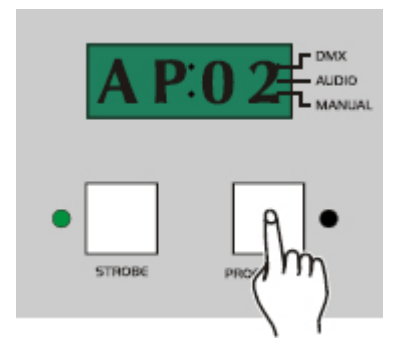

 $r<sub>max</sub>$ **AUDIO** 

- 9. Drücken Sie die Programm- (für AP Szenen) oder die Strobe-Taste (für AS Szenen) um in den nächsten Schritt zu gelangen.
- 10. Wiederholen Sie den Schritt 8-9, bis jeder Schritt seine Beat- oder Fade-Time hat.
- 11. Drücken Sie die Black-out-Taste, um zum AS/AP Programm zurück zu gelangen. Drücken Sie die Taste erneut, verlassen Sie den Record-Modus.

#### **3.3. Wiedergabe**

Wenn Sie das Gerät einschalten, befinden Sie sich automatisch im Run-Modus. Drücken Sie die MODE Taste, um die Programme mit Audio/Manuell/ Auto Modus zu aktivieren. Stellen Sie sicher, dass diese Programme vorab Szenen gespeichert haben, ansonsten laufen diese nicht.

#### **3.3.1. Manueller Modus**

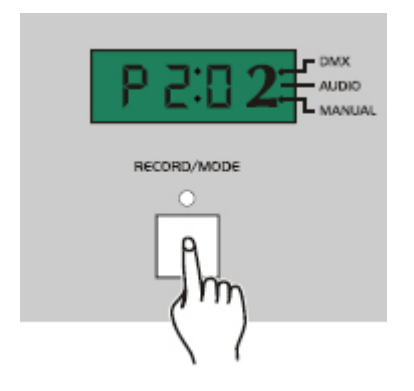

1. Drücken Sie die Mode Taste mehrmals bis die LED bei Manual leuchtet.

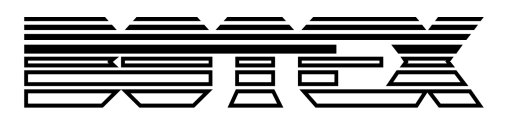

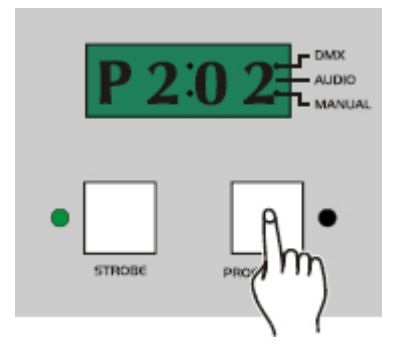

2. Drücken Sie die Programm oder Strobe- Taste mehrmals bis Sie das gewünschte Programm ausgewählt haben.

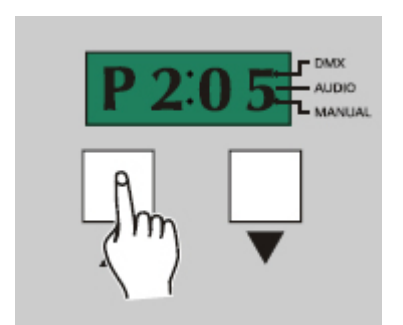

3. Drücken Sie die Up/Down- Taste um die Szene Stück für Stück abzuspielen.

# **3.3.2. Audio Modus**

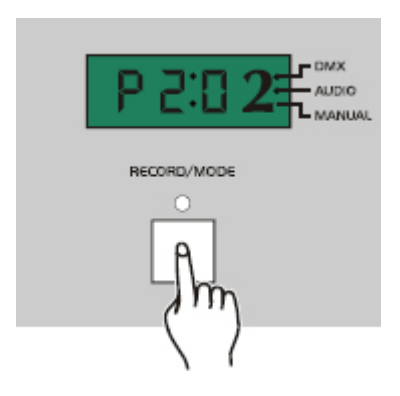

1. Drücken Sie die Mode- Taste solange bis die LED bei Audio leuchtet.

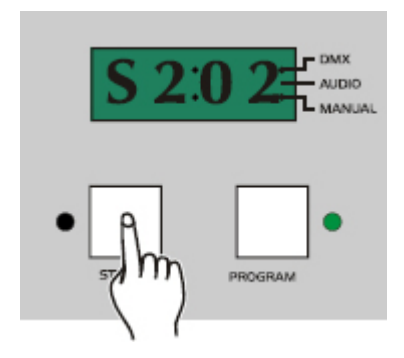

2. Drücken Sie die Programm oder Strobe- Taste, um das bestimmte Programm auszuwählen.

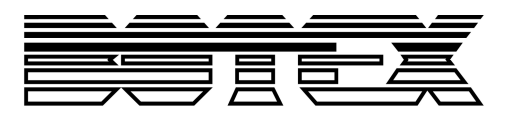

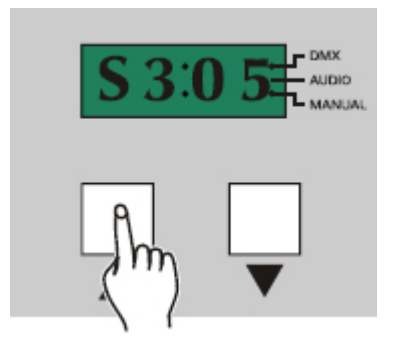

3. Drücken Sie die Up/Down- Taste bis Sie das gewünschte Programm ausgewählt haben.

4. Wenn das Programm ausgewählt ist, wird dieses durch den Rhythmus der Musik durch das eingebaute Mikrofon gesteuert.

#### **3.3.3. Auto Modus**

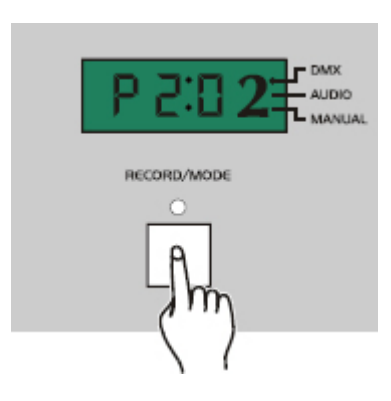

1. Drücken Sie solange die Mode Taste, bis die beiden LED´s (Audio, Manual) ausgehen. Nun befinden Sie sich im Auto- Modus.

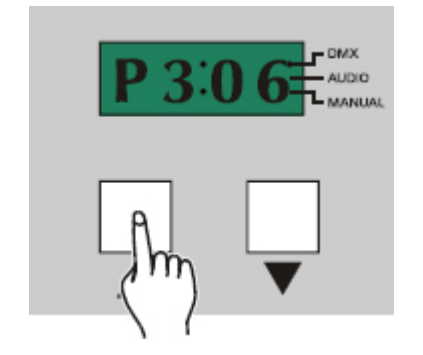

- 2. Drücken Sie die Up/Down- Taste bis Sie das gewünschte Programm ausgewählt haben.
- 3. Wenn das Programm ausgewählt ist, wird es bei der von Ihnen ausgewählten Geschwindigkeiten abgespielt. Sie können die Geschwindigkeit von 10Steps/Sek. Bis 1Step/600Sek. einstellen.

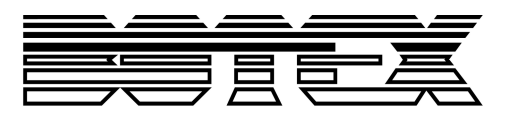

#### **3.4. Geschwindigkeitseinstellungen**

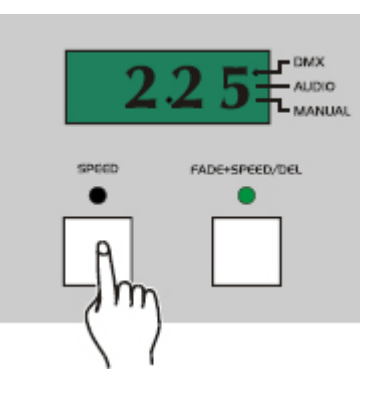

1. Drücken Sie die Speed oder Fade+Speed- Taste um zwischen Chase- Modus und Fade- Modus zu wählen. Das Leuchten der LED zeigt Ihnen die Auswahl an. Leuchtet die LED bei Speed, befinden Sie sich im Chase- Modus. Leuchtet die LED bei Fade+Speed befinden Sie sich im Fade-Modus.

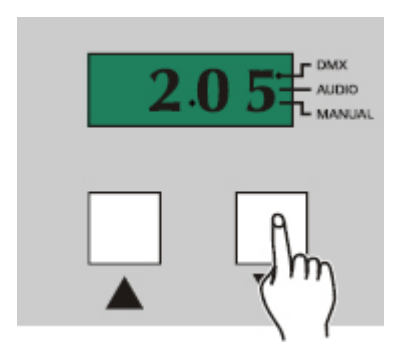

2. Drücken Sie die Up/Down- Taste, um die Geschwindigkeit zwischen 0.1sec und 600sec einzustellen. Das Display zeigt Ihnen die ausgewählte Geschwindigkeit. (1**:**00 ist 1Minute; 1**.**00 ist 1Sekunde)

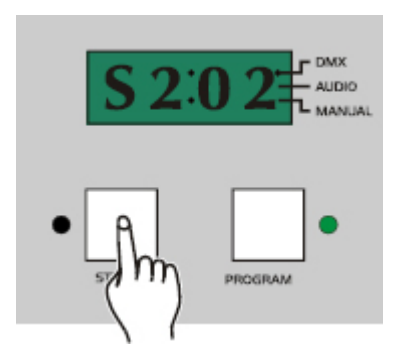

3. Drücken Sie die Programm oder Strobe- Taste, um das Setting zu verlassen.

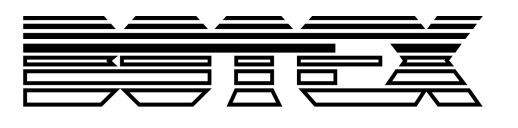

# **3.5. Datenversand**

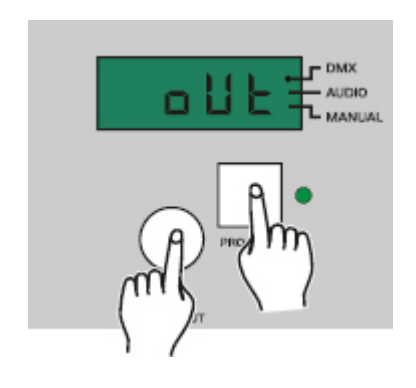

- 1. Halten Sie die Black-out- Taste für 3 Sekunden gedrückt.
- 2. Drücken Sie die Programm- Taste während Sie die Black-out- Taste drücken. Wenn das Gerät Szenen gespeichert hat, zeigt das Display "OUT" an um anzuzeigen, dass das Gerät bereit ist Files zu senden, anderenfalls zeigt das Display "EPTY" – alle Programme sind leer.

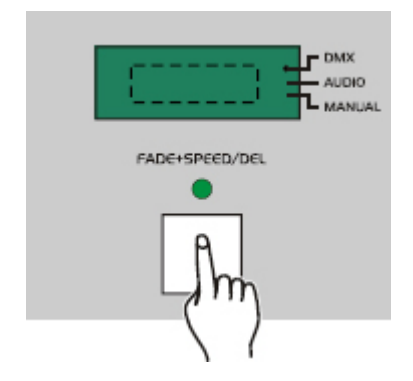

3. Bevor Sie einen Datensatz senden können stellen Sie sicher, dass das Empfangsgerät im "RECEIVE" Modus eingeschaltet ist, um dem File vollständig + komplett erhalten zu können. Drücken Sie die Fade+Speed Taste, um den Datensatz zu senden. Während dem Versand sind alle anderen Funktionen nicht möglich.

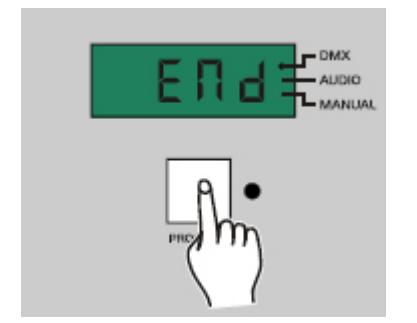

4. Wenn der Versand abgeschlossen ist, zeigt das Display "END" an. Drücken Sie eine beliebige Taste, um diesen Modus zu verlassen.

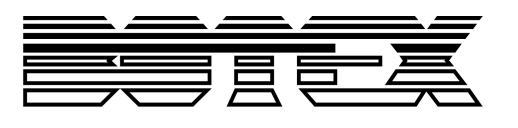

# **3.6. Datenempfang**

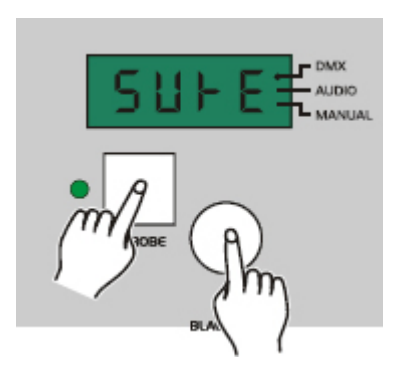

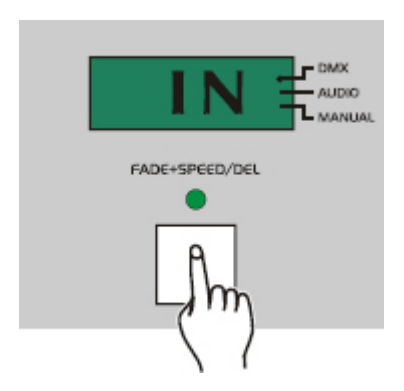

- 1. Halten Sie die Black-out- Taste für 3 Sekunden gedrückt.
- 2. Drücken Sie die Strobe- Taste während Sie die Black-out- Taste drücken. Wenn das Gerät Szenen gespeichert hat, zeigt das Display "SURE" anderenfalls "IN" an.
- 3. Drücken Sie die Fade+Speed Taste, um einen Datenfile empfangen zu können, das Display zeigt "IN" an. Bitte beachten Sie, dass Sie auch sicher den Empfang eingestellt haben, um alle Daten komplett erhalten zu können.

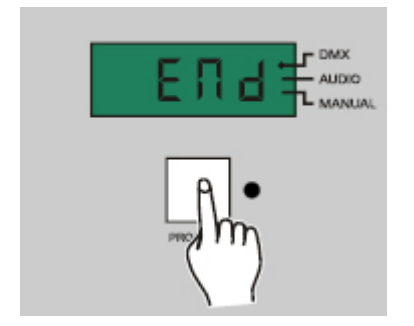

4. Wenn der Empfang abgeschlossen ist, zeigt das Display "END" an. Drücken Sie eine beliebige Taste, um diesen Modus wieder zu verlassen.

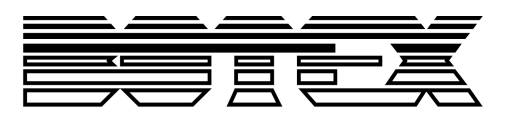

# **3.7. Black-out Modus**

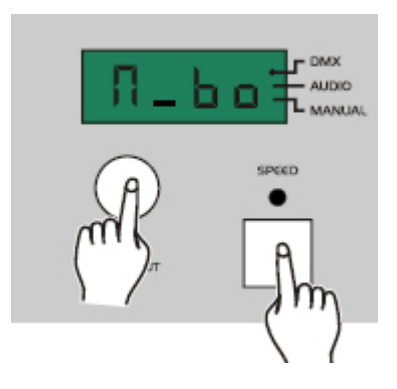

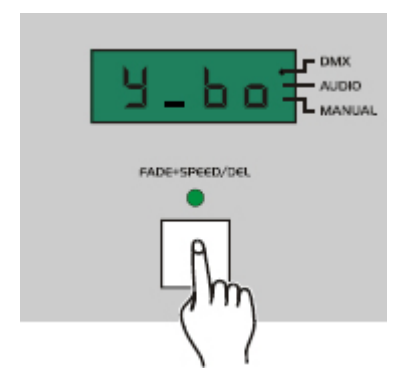

- 1. Schalten Sie das Gerät aus.
- 2. Drücken Sie die Speed und Black-Out- Taste während Sie das Gerät anschlalten. Wenn das Display "Y-Bo" anzeigt, gibt das Gerät keinen Output. Zeigt das Display "N-Bo", ist der Output aktiv.
- 3. Drücken Sie die Fade+Speed- Taste, um zwischen "N-BO" und "Y-BO" zu wechseln.

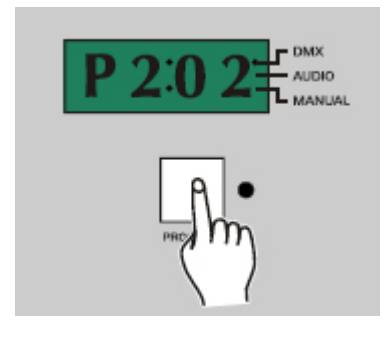

4. Drücken Sie die Programm- Taste, um den Modus zu verlassen.

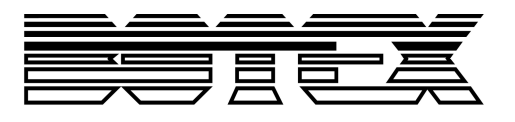

#### **3.8. Initialisierung**

Alle Programme sind leer, wenn das Gerät eingepackt wird. Wenn Sie mit Ihren Programmen nicht zufrieden sind, können Sie das Gerät initalisieren, um den kompletten Speicher zu löschen.

- 1. Schalten Sie das Gerät aus.
- 2. Wollen Sie das Gerät auf Werkseinstellungen zurücksetzen, drücken Sie die Tasten Programm, Up and Fade+Speed solange bis das Gerät angeht.

# **4. Technische Daten**

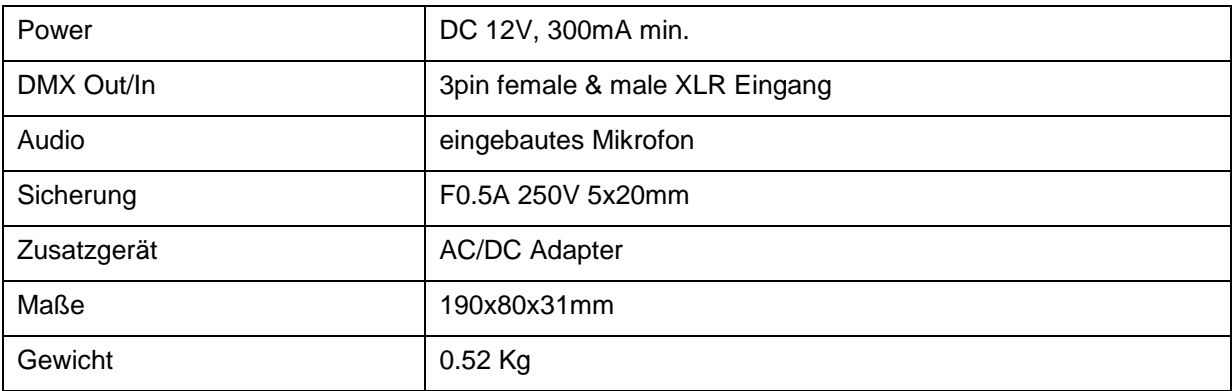

#### **Importeur:**

**B & K Braun GmbH Industriestraße 1 D-76307 www.b-und-k.de**

**www.botex-germany.de**

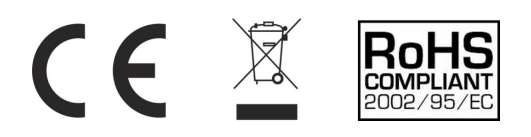